# MemorialCare Health System Email Encryption

When you receive an encrypted email from MemorialCare Health System, click the link in the message "Click here"

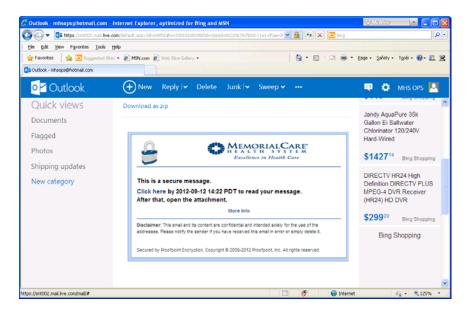

Please complete the Registration to select a password and a security question

(The security question is used if you forget your password.)

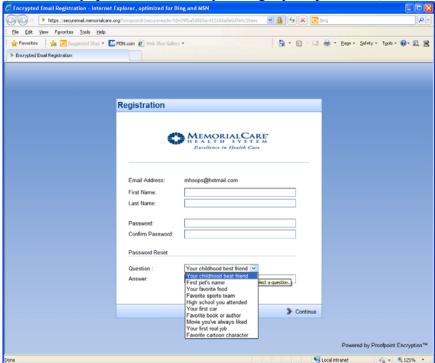

#### You should now see your decrypted Email message

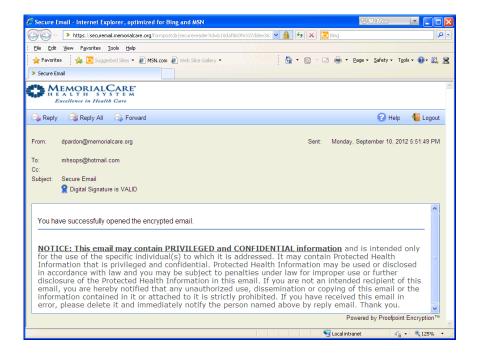

# If you forget your password, at the login prompt select "Forgot Password"

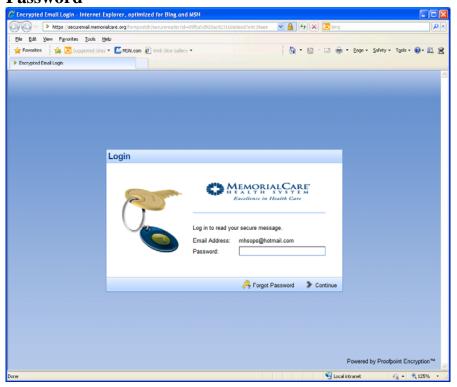

### You will be prompted to enter the answer to your security question

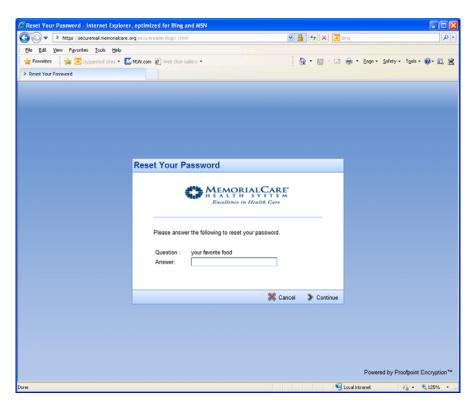

## Enter a new password and confirm the password

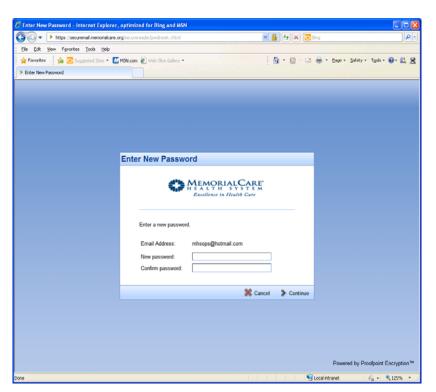

#### You should now see your decrypted Email message.

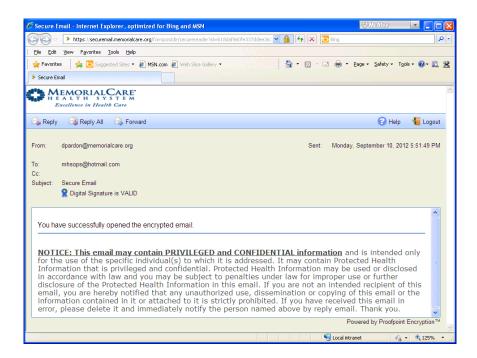

If you experience a problem with the logon process or decrypting the message, please contact the MHS Service Desk at 562-933-9450 or mhshelpline@memorialcare.org.